## Πάντα δίπλα σας

www.philips.com/welcome Καταχωρήστε το προϊόν σας και λάβετε υποστήριξη από τη διεύθυνση

## GoGEAR

Απορίες; Απορίες; Ρωτήστε τη Philips Philips

SA4DOT02 SA4DOT04 SA4DOT08

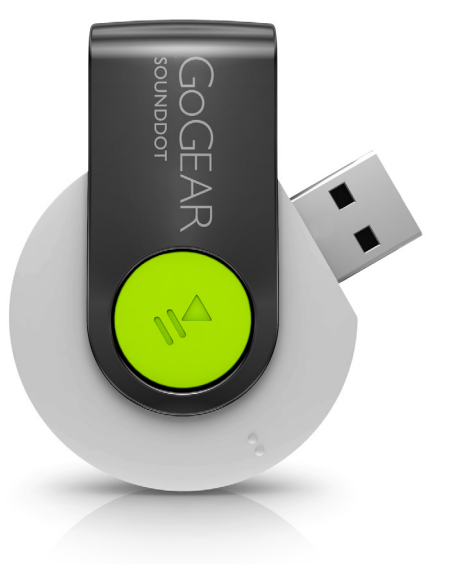

# Εγχειρίδιο χρήσης

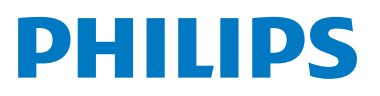

## Πίνακας περιεχομένων

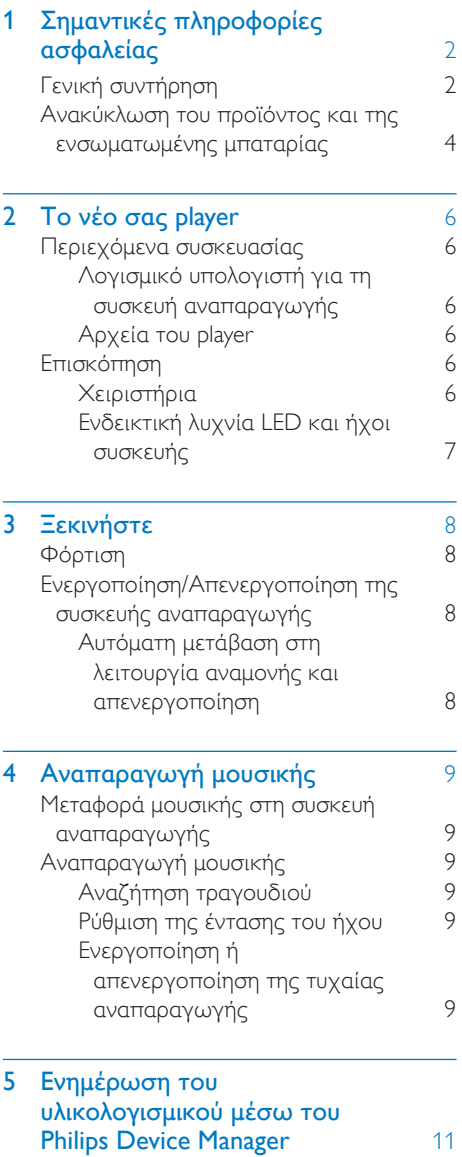

## 6 [Αντιμετώπιση προβλημάτων](#page-14-0) 13

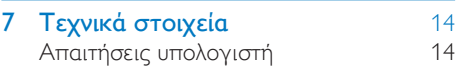

#### Χρειάζεστε βοήθεια;

Επισκεφθείτε τη διεύθυνση

www.philips.com/welcome

όπου μπορείτε να βρείτε ένα πλήρες σετ υλικού υποστήριξης, όπως για παράδειγμα το εγχειρίδιο χρήσης, τις πιο πρόσφατες ενημερώσεις λογισμικού και απαντήσεις σε συχνές ερωτήσεις.

## <span id="page-3-0"></span>**Σημαντικές** πληροφορίες ασφαλείας

## <span id="page-3-1"></span>Γενική συντήρηση

Η μετάφραση αυτού του εγγράφου χρησιμοποιείται μόνο για λόγους αναφοράς. Σε περίπτωση διαφοροποίησης μεταξύ της αγγλικής και της μεταφρασμένης έκδοσης, υπερισχύει η αγγλική.

## Προσοχή

- Για να αποφύγετε βλάβη ή δυσλειτουργία:
- Να χρησιμοποιείτε μόνο τις πηγές τροφοδοσίας που αναγράφονται στο εγχειρίδιο χρήσης.
- Μην εκθέτετε το προϊόν σε υπερβολική θερμότητα, η οποία προκαλείται από εξοπλισμό θέρμανσης ή από την άμεση ηλιακή ακτινοβολία.
- Μην αφήνετε το προϊόν να πέσει και μην ρίχνετε αντικείμενα επάνω στη συσκευή.
- Μην βυθίζετε το προϊόν σε νερό. Μην αφήνετε να εισέλθει νερό στην υποδοχή του ακουστικού ή στη θήκη της μπαταρίας, καθώς η είσοδος νερού στη συσκευή μπορεί να προκαλέσει σημαντική βλάβη.
- Ενεργοποιημένα κινητά τηλέφωνα κοντά στη συσκευή ενδέχεται να προκαλέσουν παρεμβολές.
- Δημιουργείτε αντίγραφα ασφαλείας των αρχείων σας. Βεβαιωθείτε ότι διατηρείτε τα αρχικά αρχεία των οποίων πραγματοποιήσατε λήψη στη συσκευή σας. Η Philips δεν φέρει καμία ευθύνη για απώλεια δεδομένων εάν το προϊόν καταστραφεί ή δεν είναι δυνατή η ανάγνωσή του.
- Διαχειριστείτε (μεταφέρετε, διαγράψτε, κ.λπ.) τα αρχεία σας μόνο μέσω του συμπεριλαμβανομένου λογισμικού μουσικής προς αποφυγή προβλημάτων.
- Μην χρησιμοποιείτε καθαριστικά μέσα που περιέχουν οινόπνευμα, αμμωνία, βενζίνη ή λειαντικά μέσα, καθώς ενδέχεται να προκαλέσουν φθορά στο προϊόν.
- Οι μπαταρίες (πακέτο μπαταριών ή εγκατεστημένες μπαταρίες) δεν πρέπει να εκτίθενται σε υπερβολική θερμότητα όπως ήλιο, φωτιά κ.λπ.
- Εάν η μπαταρία δεν τοποθετηθεί σωστά υπάρχει κίνδυνος έκρηξης. Η αντικατάσταση πρέπει να γίνεται μόνο με μπαταρία ίδιου ή αντίστοιχου τύπου.

### Πληροφορίες σχετικά με τις θερμοκρασίες λειτουργίας και φύλαξης

- Να χρησιμοποιείτε το προϊόν πάντα σε θερμοκρασίες μεταξύ 0 και 45ºC.
- Να φυλάσσετε το προϊόν πάντα σε θερμοκρασίες μεταξύ -20 και 45ºC.
- Ηδιάρκεια ζωής της μπαταρίας ενδέχεται να είναι μικρότερη σε συνθήκες χαμηλής θερμοκρασίας.

### Ανταλλακτικά/αξεσουάρ:

Επισκεφθείτε τη διεύθυνση www.philips.com/ support για να παραγγείλετε ανταλλακτικά/ αξεσουάρ.

### Ασφάλεια ακοής

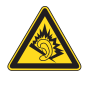

A pleine puissance, l'écoute prolongée du baladeur peut endommager l'oreille de l'utilisateur.

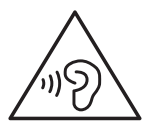

## Προειδοποίηση

• Για να αποφύγετε τυχόν προβλήματα στην ακοή σας, μην ακούτε μουσική σε υψηλή ένταση ήχου για πολλή ώρα.

### Η μέγιστη τάση εξόδου της συσκευής δεν ξεπερνά τα 150 mV.

## Τροποποιήσεις

Μη εγκεκριμένες από τον κατασκευαστή τροποποιήσεις ενδέχεται να ακυρώσουν τη δυνατότητα των χρηστών να λειτουργήσουν αυτή τη συσκευή.

## Πληροφορίες για τα πνευματικά δικαιώματα

Όλες οι υπόλοιπες μάρκες και τα ονόματα προϊόντων αποτελούν εμπορικά σήματα των αντίστοιχων εταιριών ή οργανισμών τους. Η μη εξουσιοδοτημένη αντιγραφή εγγραφών, μέσω λήψης από το Internet ή από Audio CD, αποτελεί παραβίαση των νόμων περί πνευματικής ιδιοκτησίας και διεθνών συνθηκών.

Η πραγματοποίηση αντιγράφων υλικού που φέρει προστασία αντιγραφής, όπως προγραμμάτων υπολογιστών, αρχείων, μεταδόσεων και ηχογραφήσεων, άνευ σχετικής εξουσιοδότησης, ενδέχεται να συνιστά καταστρατήγηση των δικαιωμάτων πνευματικής ιδιοκτησίας και, ως εκ τούτου, ποινικό αδίκημα. Δεν επιτρέπεται η χρήση του εξοπλισμού αυτού για τους σκοπούς αυτούς.

Η ονομασία Windows Media και το λογότυπο των Windows αποτελούν εμπορικά σήματα της Microsoft Corporation στις Ηνωμένες Πολιτείες ή/και σε άλλες χώρες.

#### Υπευθυνότητα! Σεβασμός στα δικαιώματα πνευματικής ιδιοκτησίας.

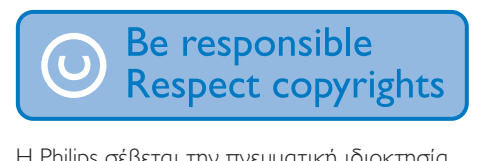

Η Philips σέβεται την πνευματική ιδιοκτησία τρίτων και ζητάμε από τους χρήστες μας να κάνουν το ίδιο.

Περιεχόμενο πολυμέσων που λαμβάνεται μέσω Ιnternet ενδέχεται να έχει δημιουργηθεί ή/και διανεμηθεί χωρίς την άδεια του αρχικού ιδιοκτήτη πνευματικών δικαιωμάτων.

Η αντιγραφή ή διανομή μη

εξουσιοδοτημένου περιεχομένου ενδέχεται να αποτελεί παραβίαση των νόμων περί πνευματικών δικαιωμάτων σε διάφορες χώρες, συμπεριλαμβανομένης και της δικής σας.

Η συμμόρφωση με τους νόμους περί πνευματικών δικαιωμάτων παραμένει δική σας ευθύνη.

Η εγγραφή και μεταφορά στη φορητή συσκευή ροών βίντεο που έχουν ληφθεί στον υπολογιστή σας προορίζεται μόνο για χρήση με ελεύθερο ή κατάλληλα αδειοδοτημένο περιεχόμενο. Μπορείτε επίσης να χρησιμοποιήσετε τέτοιου τύπου περιεχόμενο μόνο για προσωπική σας και μη εμπορική χρήση με σεβασμό στις τελικές οδηγίες πνευματικών δικαιωμάτων που παρέχονται από τον ιδιοκτήτη των πνευματικών δικαιωμάτων του έργου. Σε αυτές τις οδηγίες ενδέχεται να αναφέρεται ότι δεν επιτρέπεται η δημιουργία περαιτέρω αντιγράφων. Οι ροές βίντεο ενδέχεται να περιλαμβάνουν τεχνολογία προστασίας κατά της αντιγραφής προς αποφυγή περαιτέρω αντιγραφής. Σε τέτοιες περιπτώσεις, δεν θα υπάρχει δυνατότητα εγγραφής και θα ειδοποιηθείτε μέσω μηνύματος.

#### Καταγραφή δεδομένων

Στόχος της Philips είναι να βελτιώνει την ποιότητα των προϊόντων σας και να σας προσφέρει μια καλύτερη εμπειρία χρήσης. Προκειμένου να προσδιοριστεί το προφίλ χρήσης, η συσκευή καταχωρεί κάποιες πληροφορίες/δεδομένα στη μόνιμη μνήμη της. Αυτά τα δεδομένα χρησιμοποιούνται για την αναγνώριση και τον εντοπισμό αποτυχιών ή προβλημάτων που μπορεί να αντιμετωπίσετε ως χρήστης κατά τη χρήση της συσκευής. Τα δεδομένα που αποθηκεύονται θα είναι, για παράδειγμα, η διάρκεια αναπαραγωγής σε λειτουργία μουσικής, η διάρκεια αναπαραγωγής σε λειτουργία δέκτη, πόσες φορές έχει προκύψει χαμηλό επίπεδο μπαταρίας κλπ. Τα αποθηκευμένα δεδομένα δεν αποκαλύπτουν το περιεχόμενο ή τα μέσα που χρησιμοποιήθηκαν στη συσκευή, ούτε την πηγή των λήψεων. Τα αποθηκευμένα δεδομένα ανακτώνται και χρησιμοποιούνται ΜΟΝΟ εάν ο χρήστης επιστρέψει τη συσκευή στο κέντρο επισκευών και ΜΟΝΟ για τη διευκόλυνση του εντοπισμού και της αποφυγής σφαλμάτων. Τα αποθηκευμένα

δεδομένα θα τεθούν στη διάθεση του χρήστη έπειτα από αίτησή του.

## <span id="page-5-0"></span>Ανακύκλωση του προϊόντος και της ενσωματωμένης μπαταρίας

Το προϊόν είναι σχεδιασμένο και κατασκευασμένο από υψηλής ποιότητας υλικά και εξαρτήματα, τα οποία μπορούν να ανακυκλωθούν και να επαναχρησιμοποιηθούν.

Μην απορρίπτετε ποτέ αυτό το προϊόν μαζί με άλλα απορρίμματα του σπιτιού σας. Παρακαλούμε ενημερωθείτε για τους τοπικούς κανόνες σχετικά με την ξεχωριστή συλλογή ηλεκτρικών και ηλεκτρονικών προϊόντων και μπαταριών.

Η σωστή απόρριψη των προϊόντων αυτών θα βοηθήσει στην αποτροπή τυχόν αρνητικών επιπτώσεων που ενδέχεται να υπάρξουν στο περιβάλλον και στην ανθρώπινη υγεία. Για περισσότερες πληροφορίες σχετικά με τα κέντρα ανακύκλωσης της περιοχής σας, επισκεφθείτε τη διεύθυνση www.recycle. philips.com.

## Προσοχή

• Τυχόν αφαίρεση της ενσωματωμένης μπαταρίας ακυρώνει την εγγύηση και ενδέχεται να καταστρέψει το προϊόν.

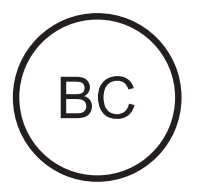

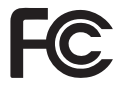

SOUNDDOT

#### Philips

#### Ανακοίνωση για τις ΗΠΑ

Ο παρών εξοπλισμός έχει ελεγχθεί και διαπιστωθεί ότι συμμορφώνεται με τα όρια που έχουν θεσπιστεί για ψηφιακές συσκευές Κατηγορίας Β, σύμφωνα με το Τμήμα 15 των κανονισμών FCC. Τα όρια αυτά έχουν οριστεί ώστε να παρέχουν επαρκή προστασία από επιβλαβείς παρεμβολές σε οικιακές εγκαταστάσεις. Ηπαρούσα συσκευή παράγει, χρησιμοποιεί και μπορεί να εκπέμψει ακτινοβολία ραδιοφωνικών συχνοτήτων και, εάν δεν εγκατασταθεί και χρησιμοποιηθεί σύμφωνα με τις οδηγίες, μπορεί να επιφέρει επιβλαβείς παρεμβολές στις ραδιοφωνικές επικοινωνίες.

Ωστόσο, δεν παρέχεται εγγύηση ότι δεν θα δημιουργηθούν παρεμβολές σε συγκεκριμένες εγκαταστάσεις. Εάν η παρούσα συσκευή προκαλεί επιβλαβείς παρεμβολές στη λήψη ραδιοφωνικών ή τηλεοπτικών σημάτων, γεγονός το οποίο μπορεί να διαπιστωθεί ενεργοποιώντας και απενεργοποιώντας τη συσκευή, δοκιμάστε έναν ή περισσότερους από τους παρακάτω τρόπους για να αποφύγετε τις παρεμβολές:

- Αλλάξτε τη θέση της κεραίας.
- Αυξήστε την απόσταση μεταξύ της συσκευής και του δέκτη.
- Συνδέστε τη συσκευή σε πρίζα σε κύκλωμα διαφορετικό από αυτό στο οποίο έχει συνδεθεί ο δέκτης.
- Επικοινωνήστε με το σημείο πώλησης ή με έναν εξειδικευμένο τεχνικό ραδιοφωνικών και τηλεοπτικών συσκευών για βοήθεια.

Ησυσκευή συμμορφώνεται με το Τμήμα 15 των Κανονισμών FCC-και με το 21 CFR 1040.10. Η λειτουργία της υπόκειται στις παρακάτω δύο συνθήκες:

• Η παρούσα συσκευή δεν δημιουργεί επιβλαβείς παρεμβολές, και

• Αυτή η συσκευή πρέπει να αποδέχεται οποιαδήποτε παρεμβολή που πιθανόν δεχτεί, συμπεριλαμβανομένων και των παρεμβολών που ενδέχεται να προκαλέσουν ανεπιθύμητη λειτουργία..

## Ανακοίνωση για Καναδά

Αυτή η ψηφιακή συσκευή Κατηγορίας Β είναι συμβατή με το πρότυπο ICES-003 του Καναδά..

## <span id="page-7-0"></span>2 Το νέο σας player

## <span id="page-7-1"></span>Περιεχόμενα συσκευασίας

Βεβαιωθείτε ότι έχετε παραλάβει τα παρακάτω μέρη: Συσκευή αναπαραγωγής

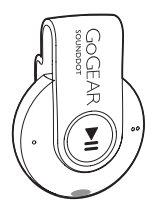

Ακουστικά

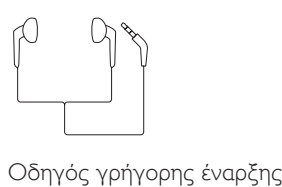

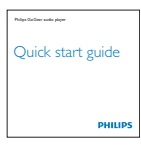

## Φυλλάδιο ασφάλειας και εγγύησης

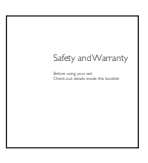

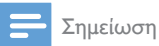

• Οι εικόνες χρησιμεύουν μόνο ως αναφορά. Η Philips διατηρεί το δικαίωμα αλλαγής του χρώματος/ σχεδίου χωρίς προειδοποίηση.

## <span id="page-7-2"></span>Λογισμικό υπολογιστή για τη συσκευή αναπαραγωγής

Το SOUNDDOT λειτουργεί με το παρακάτω λογισμικό υπολογιστή:

**Philips Device Manager (για** να κατεβάζετε ενημερώσεις υλικολογισμικού και να κάνετε επαναφορά της συσκευής)

## <span id="page-7-3"></span>Αρχεία του player

Στο SOUNDDOT έχουν φορτωθεί τα ακόλουθα αρχεία:

- Εγχειρίδιο χρήσης
- Συχνές ερωτήσεις

## <span id="page-7-4"></span>Επισκόπηση

## <span id="page-7-5"></span>Χειριστήρια

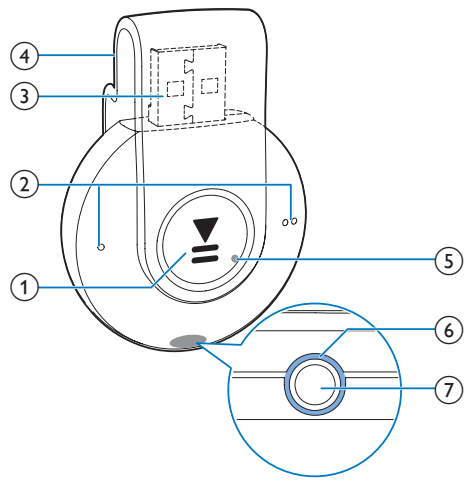

## $\bigcap$   $\blacksquare$

- Πατήστε παρατεταμένα: Ενεργοποίηση/απενεργοποίηση της συσκευής αναπαραγωγής
- Πατήστε μία φορά: Παύση/συνέχιση της αναπαραγωγής
- Πατήστε δύο φορές κατά τη διάρκεια της αναπαραγωγής:

6 EL

Ενεργοποίηση/απενεργοποίηση της τυχαίας αναπαραγωγής

- $\Omega$   $\bullet$  /  $\bullet$ 
	- Πατήστε μία φορά: Μείωση/αύξηση της έντασης του ήχου
	- Πατήστε παρατεταμένα: Μετάβαση στο προηγούμενο ή στο επόμενο κομμάτι
- c θύρα USB για φόρτιση και μεταφορά δεδομένων
- $(4)$  Κλιπ
- e RESET
	- Σε περίπτωση που η συσκευή αναπαραγωγής δεν ανταποκρίνεται στο πάτημα των πλήκτρων, πιέστε την οπή με τη μύτη ενός στιλό.
- f Ένδειξη LED
- (7) ค
	- Υποδοχή ακουστικών 3,5 χιλ.

## <span id="page-8-0"></span>Ενδεικτική λυχνία LED και ήχοι συσκευής

Με την ενδεικτική λυχνία LED ή/και τους ήχους της συσκευής, μπορείτε να γνωρίζετε την κατάσταση της συσκευής αναπαραγωγής.

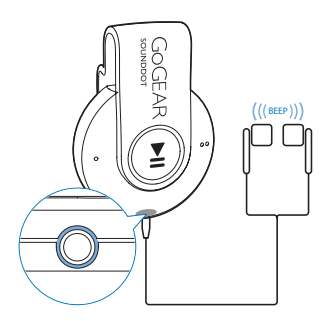

## <span id="page-9-0"></span>3 Ξεκινήστε

## <span id="page-9-1"></span>Φόρτιση

Το SOUNDDOT διαθέτει ενσωματωμένη μπαταρία που μπορεί να φορτιστεί μέσω της υποδοχής USB ενός υπολογιστή.

- Περιστρέψτε το βύσμα USB για να συνδέσετε το SOUNDDOT σε υπολογιστή.
	- » Κατά τη διάρκεια της φόρτισης, η ενδεικτική λυχνία αλλάζει χρώμα υποδεικνύοντας το επίπεδο ισχύος της μπαταρίας.
	- » Όταν η μπαταρία είναι πλήρως φορτισμένη, η ενδεικτική λυχνία ανάβει με πράσινο χρώμα.

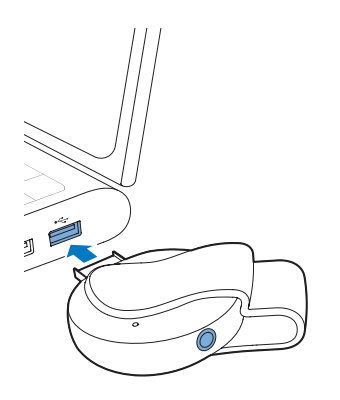

## Συμβουλή

- Όταν η ισχύς της μπαταρίας είναι χαμηλότερη από 15%, η ενδεικτική λυχνία ανάβει με κόκκινο χρώμα και ακούγονται δύο χαρακτηριστικοί ήχοι.
- Οι επαναφορτιζόμενες μπαταρίες έχουν περιορισμένο αριθμό κύκλων φόρτισης. Η διάρκεια ζωής της μπαταρίας και ο αριθμός των κύκλων φόρτισης διαφέρουν ανάλογα με τη χρήση και τις ρυθμίσεις.

## <span id="page-9-2"></span>Ενεργοποίηση/ Απενεργοποίηση της συσκευής αναπαραγωγής

- Πατήστε παρατεταμένα **>II** μέχρι η ενδεικτική λυχνία να ανάψει με πράσινο ή κόκκινο χρώμα.
	- » Ενεργοποίηση: Η ενδεικτική λυχνία ανάβει με πράσινο χρώμα. Ξεκινά η αναπαραγωγή της μουσικής.
	- » Απενεργοποίηση: Η ενδεικτική λυχνία ανάβει με κόκκινο χρώμα. Ακούγεται ένας χαρακτηριστικός ήχος.

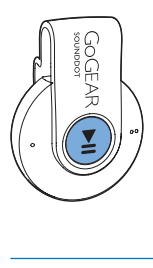

## <span id="page-9-3"></span>Αυτόματη μετάβαση στη λειτουργία αναμονής και απενεργοποίηση

Η συσκευή αναπαραγωγής διαθέτει λειτουργία αυτόματης μετάβασης σε κατάσταση αναμονής και αυτόματου τερματισμού, για εξοικονόμηση ισχύος της μπαταρίας.

Μετά από πέντε λεπτά σε λειτουργία αδράνειας (δεν πραγματοποιείται αναπαραγωγή μουσικής και δεν έχει πατηθεί κανένα κουμπί), η συσκευή αναπαραγωγής απενεργοποιείται.

## <span id="page-10-0"></span>4 Αναπαραγωγή μουσικής

## <span id="page-10-1"></span>Μεταφορά μουσικής στη συσκευή αναπαραγωγής

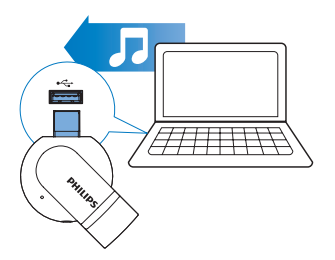

Μπορείτε να μεταφέρετε τραγούδια από τη βιβλιοθήκη πολυμέσων του υπολογιστή σας στο SOUNDDOT με τους εξής τρόπους:

> • Με μεταφορά και απόθεση αρχείων μουσικής στο πρόγραμμα εξερεύνησης των Windows.

### Για μεταφορά και απόθεση αρχείων μουσικής στο πρόγραμμα εξερεύνησης των Windows:

- $1$  Συνδέστε το SOUNDDOT στον υπολογιστή.
- 2 Στον υπολογιστή, στο Ο Υπολογιστής μου ή Υπολογιστής,
	- σύρετε και αποθέστε τα αρχεία μουσικής που θέλετε από τον υπολογιστή στο SOUNDDOT.

## <span id="page-10-2"></span>Αναπαραγωγή μουσικής

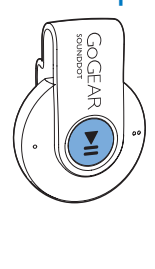

- 1 [Βεβαιωθείτε ότι έχετε ενεργοποιήσει](#page-9-2)  [τη συσκευή αναπαραγωγής](#page-9-2) (δείτε 'Ενεργοποίηση/Απενεργοποίηση της συσκευής αναπαραγωγής' στη σελίδα [8](#page-9-2)).
	- » Η ενδεικτική λυχνία ανάβει με πράσινο χρώμα. Ξεκινά η αναπαραγωγή της μουσικής.
	- » Κατά τη διάρκεια της αναπαραγωγής μουσικής, η πράσινη ενδεικτική λυχνία αναβοσβήνει κατά διαστήματα.
- $2$  Πατήστε  $\blacktriangleright$ II για παύση ή συνέχιση της αναπαραγωγής.

## <span id="page-10-3"></span>Αναζήτηση τραγουδιού

- Πατήστε παρατεταμένα  $\bullet$  /  $\bullet$   $\bullet$  για μετάβαση στο προηγούμενο ή στο επόμενο κομμάτι.
	- » Ακούγεται ένας χαρακτηριστικός ήχος.

## <span id="page-10-4"></span>Ρύθμιση της έντασης του ήχου

- Πατήστε <sup>0</sup>/ <sup>0</sup>.
	- » Κατά τη διάρκεια της αναπαραγωγής μουσικής, μπορείτε να ακούσετε την αλλαγή του επιπέδου έντασης του ήχου.

## <span id="page-10-5"></span>Ενεργοποίηση ή απενεργοποίηση της τυχαίας αναπαραγωγής

- 1 Κατά τη διάρκεια της αναπαραγωγής μουσικής, πατήστε >ΙΙ δύο φορές.
	- » Ακούγονται δύο χαρακτηριστικοί ήχοι. Η πράσινη ενδεικτική λυχνία αναβοσβήνει δύο φορές κατά διαστήματα.
	- » Τα τραγούδια αναπαράγονται με τυχαία σειρά.
- 2 Για να απενεργοποιήσετε την τυχαία αναπαραγωγή, πατήστε ξανά ▶Ⅱ δύο φορές.
- » Ακούγεται ένας χαρακτηριστικός ήχος. Η πράσινη ενδεικτική λυχνία αναβοσβήνει μία φορά κατά διαστήματα.
- » Τα τραγούδια αναπαράγονται με τη σειρά.

## <span id="page-12-0"></span>5 Ενημέρωση του υλικολογισμικού μέσω του Philips Device Manager

Εγκατάσταση του Philips Device Manager

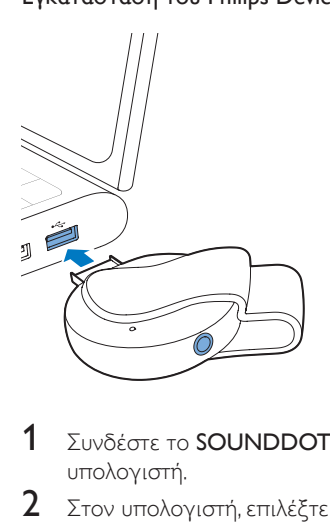

- $1$  Συνδέστε το SOUNDDOT στον υπολογιστή.
- 2 Στον υπολογιστή, επιλέξτε <sup>Ο</sup> Υπολογιστής μου (Windows XP / Windows 2000) / Υπολογιστής (Windows Vista / Windows 7 / 8).
- 3 Κάντε δεξί κλικ στο εικονίδιο Philips GoGear SOUNDDOT. Επιλέξτε Install Philips Device Manager (Εγκατάσταση του Philips Device Manager).
	- Εναλλακτικά, κάντε κλικ στο εικονίδιο Philips GoGear SOUNDDOT. Κάντε διπλό κλικ στο αρχείο installer.exe.
- 4 Ακολουθήστε τις οδηγίες στην οθόνη για να ολοκληρώσετε την εγκατάσταση του λογισμικού.

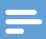

#### Σημείωση

• Η εγκατάσταση σάς ζητεί να συμφωνήσετε με τους όρους άδειας.

### Έλεγχος για ενημερώσεις υλικολογισμικού

- 1 Βεβαιωθείτε ότι έχετε συνδέσει τον υπολογιστή σας στο Internet.
- 2 Εκκινήστε το Philips Device Manager. » Εμφανίζεται ένα πλαίσιο διαλόγου.
- 3 Συνδέστε το SOUNDDOT στον υπολογιστή σας.
	- » Αφού συνδεθεί η συσκευή, στο πλαίσιο κειμένου θα εμφανιστεί η ένδειξη "SA4DOTXX".
	- » Μπορείτε να δείτε την τρέχουσα έκδοση υλικολογισμικού της συσκευής.

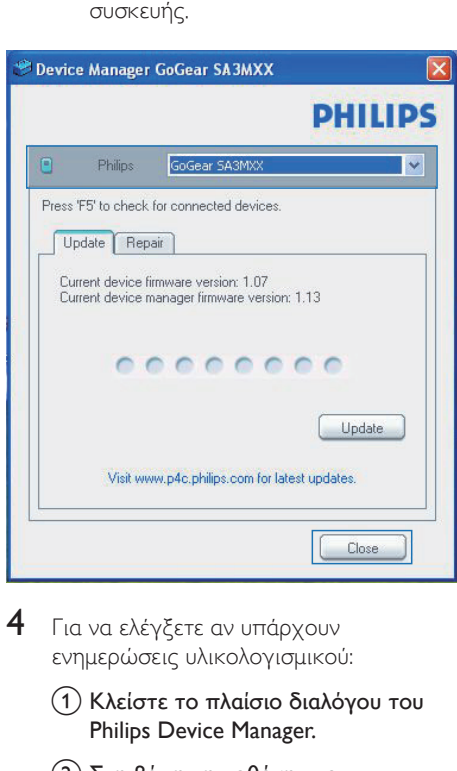

- 4 Για να ελέγξετε αν υπάρχουν ενημερώσεις υλικολογισμικού:
	- a Κλείστε το πλαίσιο διαλόγου του Philips Device Manager.
	- b Στη βάση της οθόνης του υπολογιστή, κάντε δεξί κλικ στο

 και επιλέξτε Check for updates (Έλεγχος για ενημερώσεις).

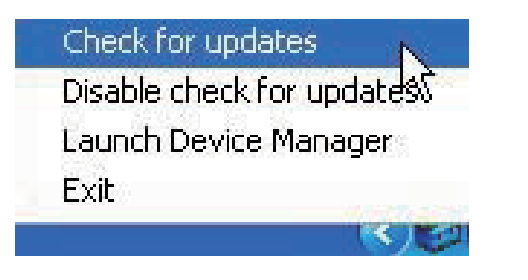

» Το Philips SA4DOTXX Device Manager ελέγχει αν υπάρχουν ενημερώσεις στο Internet.

## Ενημέρωση του υλικολογισμικού

- 1 Μόλις η ενημέρωση υλικολογισμικού γίνει διαθέσιμη, ακολουθήστε τις οδηγίες επί της οθόνης για να κατεβάσετε και να εγκαταστήσετε το υλικολογισμικό.
- 2 Αποσυνδέστε το SOUNDDOT από τον υπολογιστή.
	- » Το SOUNDDOT επανεκκινείται μετά την ενημέρωση του υλικολογισμικού και είναι ξανά έτοιμο για χρήση.

## 4 Επανεκκινήστε το SOUNDDOT.

## <span id="page-14-0"></span>6 Αντιμετώπιση προβλημάτων

Εάν το SOUNDDOT δεν λειτουργεί κανονικά ή η οθόνη παγώνει, μπορείτε να πραγματοποιήσετε επαναφορά χωρίς να χάσετε δεδομένα:

#### Πώς μπορώ να κάνω επαναφορά του SOUNDDOT;

- Εισαγάγετε τη μύτη ενός στυλό ή κάποιο άλλο αιχμηρό αντικείμενο στην οπή επαναφοράς του SOUNDDOT. Κρατήστε το πατημένο έως ότου η συσκευή αναπαραγωγής απενεργοποιηθεί.
- Αν η επαναφορά δεν πετύχει, μπορείτε να κάνετε την επαναφορά του SOUNDDOT από το Philips Device Manager:
- 1 Στον υπολογιστή, εκκινήστε το Philips Device Manager.
- 2 Μεταβείτε σε λειτουργία επαναφοράς:
	- a Απενεργοποιήστε το SOUNDDOT.
	- b Πατήστε παρατεταμένα το κουμπί έντασης ήχου ● ● και στη συνέχεια συνδέστε το SOUNDDOT στον υπολογιστή σας.
	- c Κρατήστε πατημένο το κουμπί μέχρι το Philips Device Manager να αναγνωρίσει το SOUNDDOT και να μεταβεί σε λειτουργία επαναφοράς.
- 3 Ξεκινήστε τη διαδικασία επαναφοράς:
	- a Στο Philips Device Manager, κάντε κλικ στο κουμπί Repair (Επαναφορά). Ακολουθήστε τις οδηγίες στην οθόνη για να ολοκληρώσετε τη διαδικασία της ανάκτησης.
	- b Αφού ολοκληρωθεί η διαδικασία ανάκτησης, αποσυνδέστε το SOUNDDOT από τον υπολογιστή.

## <span id="page-15-0"></span>7 Τεχνικά στοιχεία

#### Ρεύμα

- Τροφοδοσία: Εσωτερική επαναφορτιζόμενη μπαταρία ιόντων και πολυμερών λιθίου 110 mAh
- Χρόνος αναπαραγωγής Ήχος (.mp3): έως και 6 ώρες
- Γρήγορη φόρτιση: 6 λεπτά φόρτισης για 60 λεπτά αναπαραγωγής

#### Λογισμικό

**Philips Device Manager: Για** ενημέρωση του υλικολογισμικού και επαναφορά της συσκευής

#### Συνδεσιμότητα

- Ακουστικά 3,5 χιλ.
- USB 2.0 Υψηλής ταχύτητας

#### Ήχος

- Διαχωρισμός καναλιών: 45 dB
- Απόκριση συχνοτήτων: 20-18.000 Hz
- Ισχύς εξόδου: 2 x 2,4 mW
- Λόγος σήματος προς θόρυβο: > 84 dB

### Αναπαραγωγή ήχου

Υποστηριζόμενες μορφές:

- MP3 Ρυθμός bit: 8-320 kbps και VBR Ρυθμοί δειγματοληψίας: 8, 11,025, 16, 22,050, 32, 44,1, 48 kHz
- WMA (χωρίς προστασία) Ρυθμός bit: 5-320 kbps Ρυθμοί δειγματοληψίας: 8, 11,025, 16, 22,050, 32, 44,1, 48 kHz
- WAV

## Μέσα αποθήκευσης

Χωρητικότητα ενσωματωμένης μνήμης²:

- SA4DOT02 2 GB NAND Flash
- SA4DOT04 4 GB NAND Flash
- SA4DOT08 8 GB NAND Flash

### Μεταφορά πολυμέσων³

• Windows Explorer (μεταφορά και απόθεση)

### Σημείωση

- Οι προδιαγραφές ενδέχεται να αλλάξουν χωρίς προειδοποίηση.
- Οι επαναφορτιζόμενες μπαταρίες έχουν περιορισμένο αριθμό κύκλων φόρτισης. Η διάρκεια ζωής της μπαταρίας και ο αριθμός των κύκλων φόρτισης διαφέρουν ανάλογα με τη χρήση και τις ρυθμίσεις.
- ² 1 GB = 1 δισεκατομμύριο byte. Η διαθέσιμη χωρητικότητα είναι μικρότερη. Ενδέχεται να μην είναι διαθέσιμη ολόκληρη η μνήμη, καθώς ένα μέρος δεσμεύεται για τη συσκευή. Η χωρητικότητα υπολογίζεται με βάση 4 λεπτά ανά τραγούδι και κωδικοποίηση MP3 128 kbps.
- ³ Η ταχύτητα μεταφοράς εξαρτάται από το λειτουργικό σύστημα και τη διαμόρφωση του λογισμικού.

## <span id="page-15-1"></span>Απαιτήσεις υπολογιστή

- Windows® XP (SP3 ή μεταγενέστερη έκδοση) / Vista / 7
- Επεξεργαστής Pentium III 800 MHz ή μεγαλύτερος
- 512 MB RAM
- Χώρος σκληρού δίσκου 500MB
- Σύνδεση Internet
- Windows® Internet Explorer 6.0 ή μεταγενέστερη έκδοση
- Μονάδα CD-ROM
- Θύρα USB

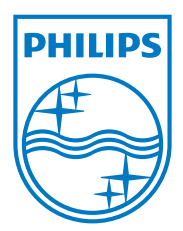

2013 © WOOX Innovations Limited. All rights reserved. Philips and the Philips' Shield Emblem are registered trademarks of Koninklijke Philips N.V. and are used by WOOX Innovations Limited under license from Koninklijke Philips N.V. SA4DOT\_37\_UM\_V2.0 wk1350.5